## **JUNIOR LYCEUMS - ANNUAL EXAMINATIONS 2003**

Education Assessment Unit – Education Division

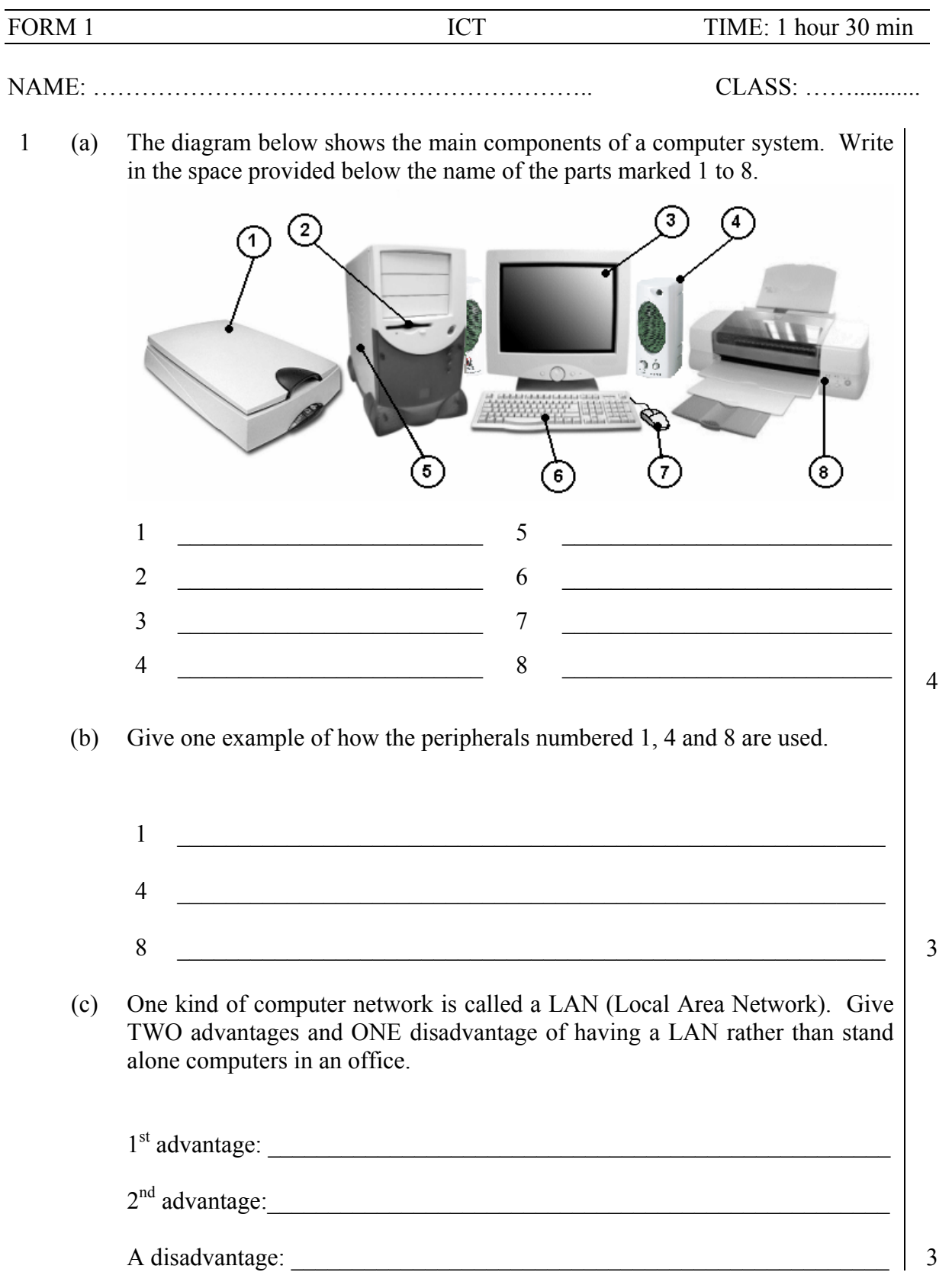

- (d) Underline the correct word shown in brackets after each statement:
	- i) The four basic functions performed by a computer are input, storage, output, and (processing; browsing; arithmetic; printing; display)
- ii) Most computers are equipped with the following as the main output device (keyboard; speech recognition device; monitor; printer; mouse)
- iii) Which kind of user interface uses icons and a mouse pointer? (command-line; menu; prompted; graphical)
- iv) A graphical user interface must have the following as an output device (mouse; keyboard; high resolution monitor; CD-ROM; printer)
- v) Which of the following is an input device for a computer? (monitor; mouse; printer; speaker)
- vi) A word processor can be classified as (hardware; software; network; text; document) 3
- 2 (a) The diagram below shows the windows desktop. Name the parts marked from A to H in the space provided on page 3.

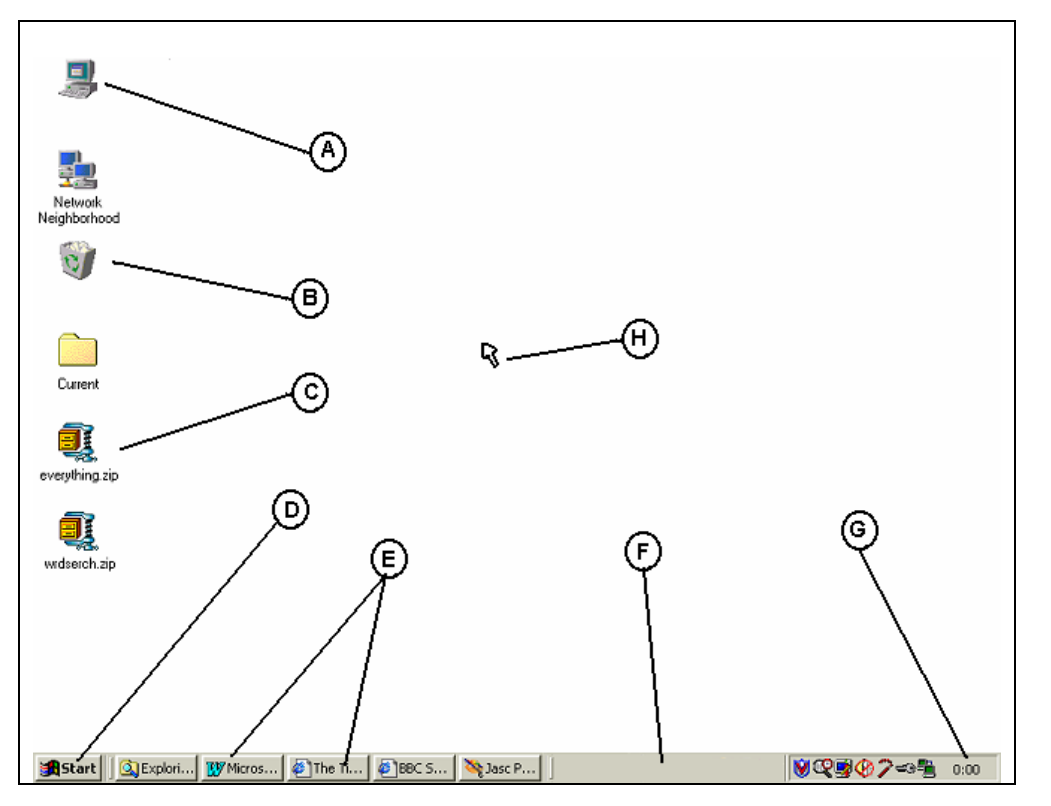

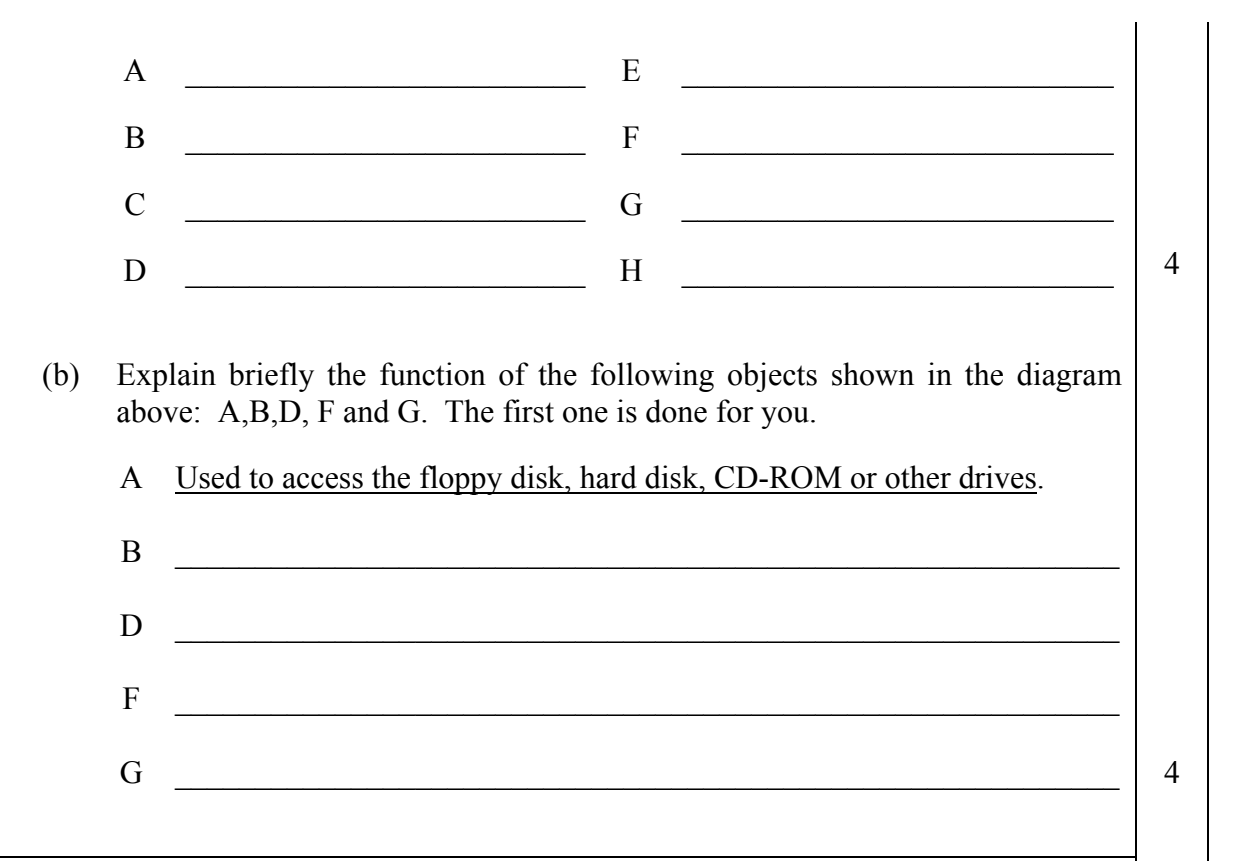

3 (a) The diagram below shows a window. Name the parts of the window marked from A to H in the space provided on page 4.

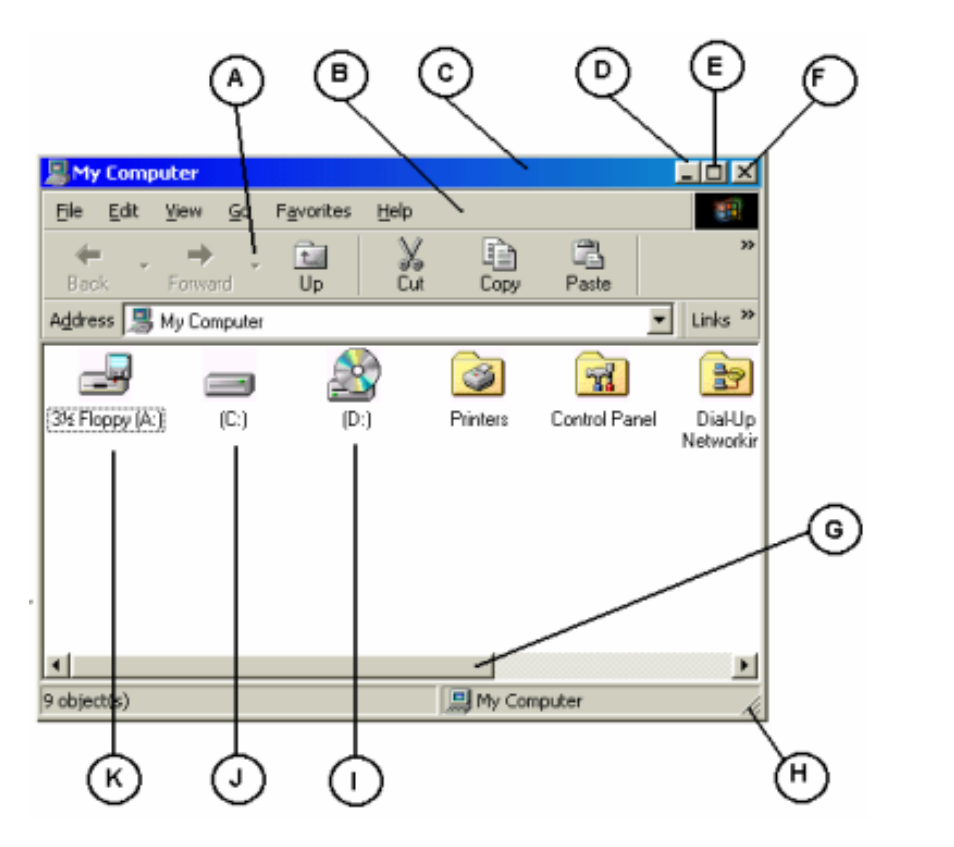

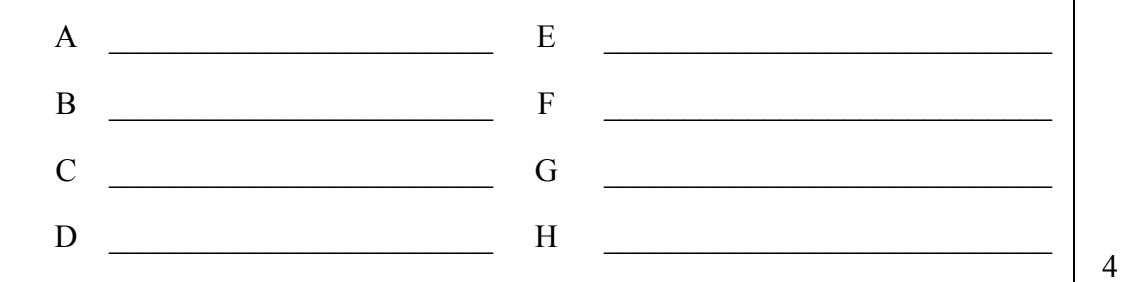

(b) Match the descriptions with the letters in the diagram shown in question  $3(a)$ on page 3. The first one is done for you.

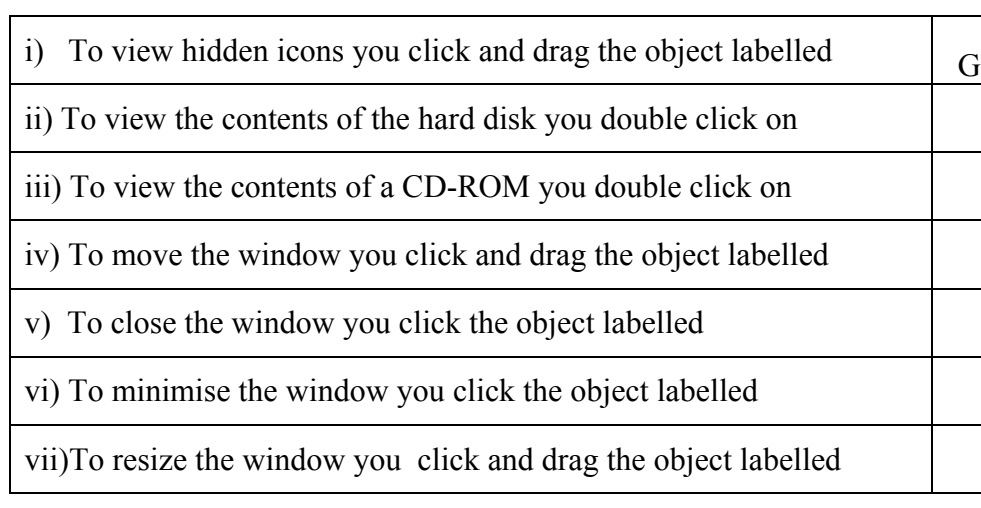

(c) Kurt uses **Notepad** to write a short note. After finishing he stores the letter on a **floppy disk** and names it **Note**. Fill the boxes marked **X** and **Y** in the picture below with the appropriate words to save his work.

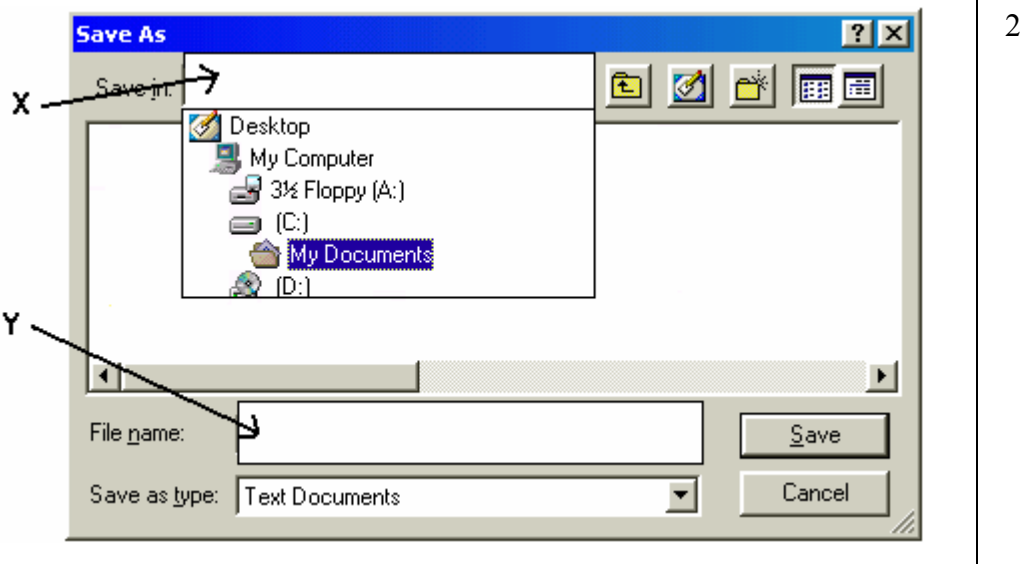

3

4 (a) Tonia buys some presents for her friends. She uses the spreadsheet to workout the bill.

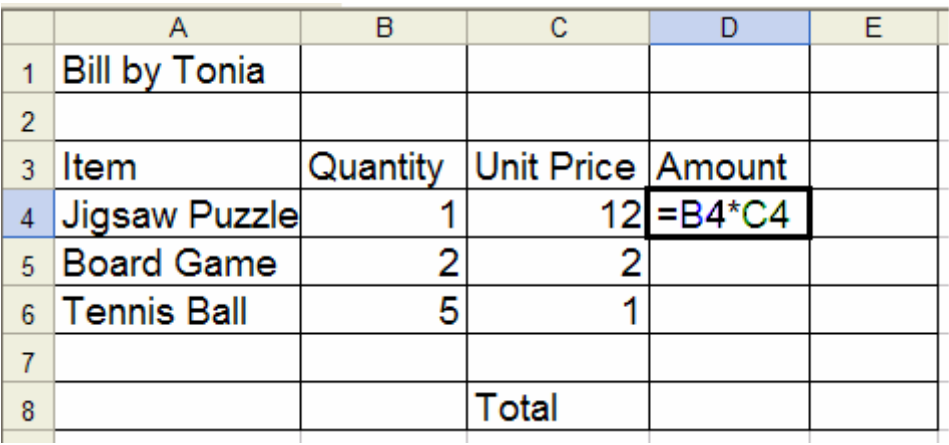

Write **True** or **False** for the following statements:

True or False

- i) Cell A3 contains a label.
- ii) Cell B3 contains a value.
- iii) The active cell is D8.
- iv) A formula can be found in cell D3.
- v) The result that should appear in cell D4 is 12.  $\vert$  5
- (b) Look carefully at Tonia's spreadsheet and complete the following:

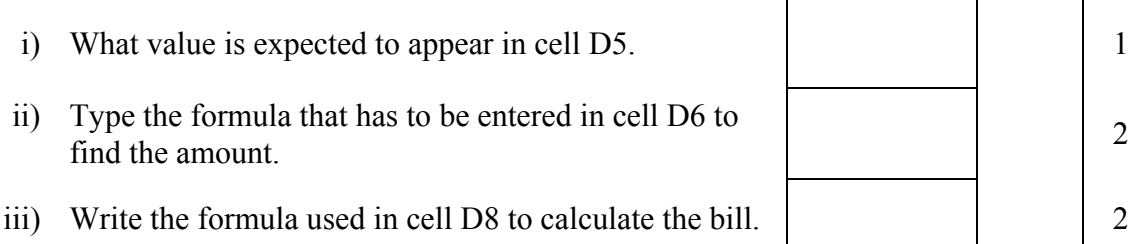

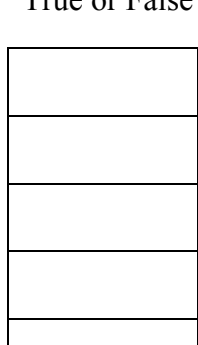

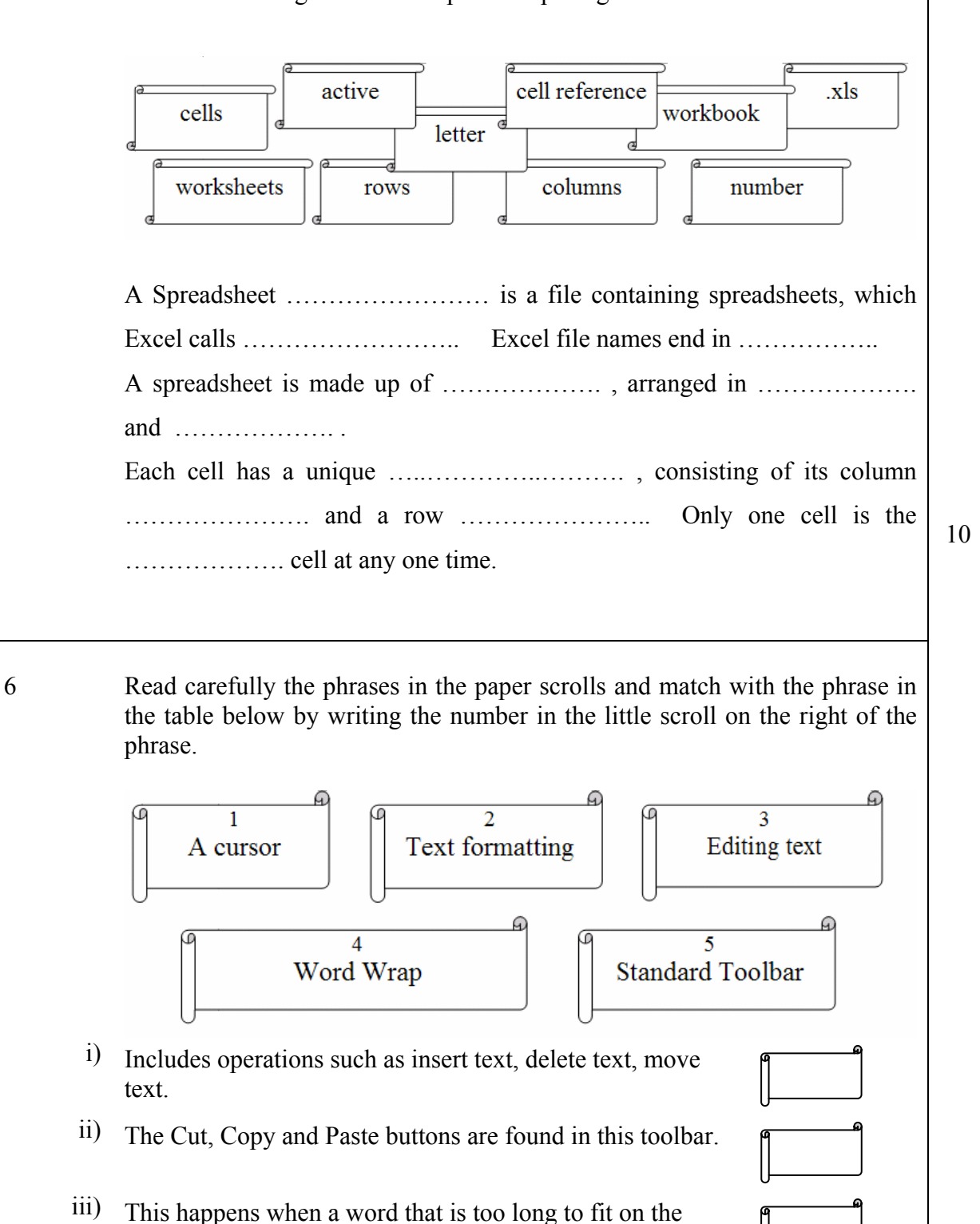

- iv) An indicator or marker on the screen that shows where the next character keyed in will appear.
- v) Includes changing font size, changing font type, underlining and centering text.

end of a line.

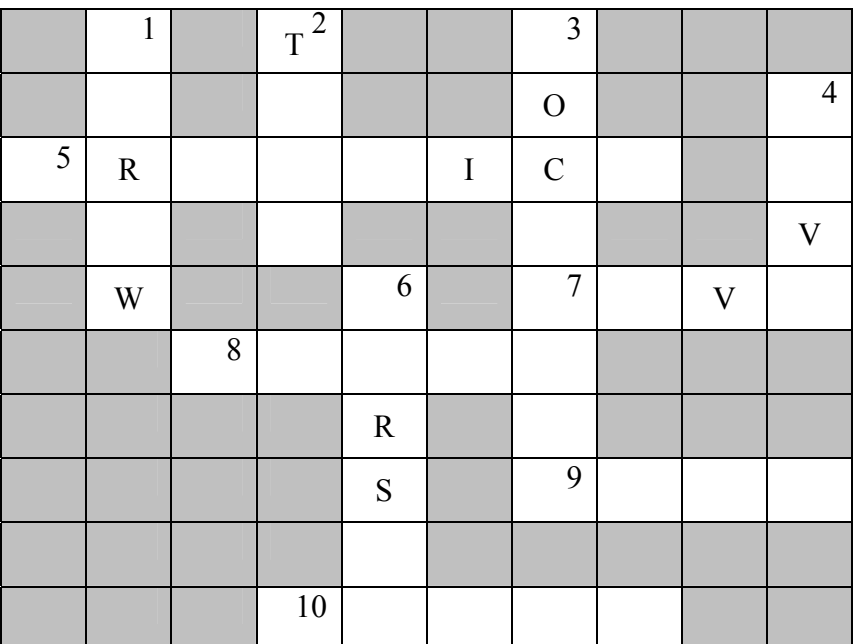

## **Across**

- 5. A Word Processor file can also contain these. (8)
- 7. Use Cut and Paste to ………… text.  $(4)$
- 8. You can use this input device to select text. (5)
- 9. A Word Processor is used to type ….. (4)
- 10.You need a printer to do this. (5)

## **Down**

- 1. The keys that can move the cursor around. (5)
- 2. Text is placed at the cursor's location when you ……. (4)
- 3. A file created by a Word Processor is called a ……(8)
- 4. Store your work on a disk. (4)
- 6. It blinks. (6)

8 (a) **Underline** the correct answer for each of the following statements.

i) A group of computers connected to each other all over the world are called:

- Software Internet On-line service Modem
- ii) Visiting different websites is called:

World Wide Web email address surfing the net

10

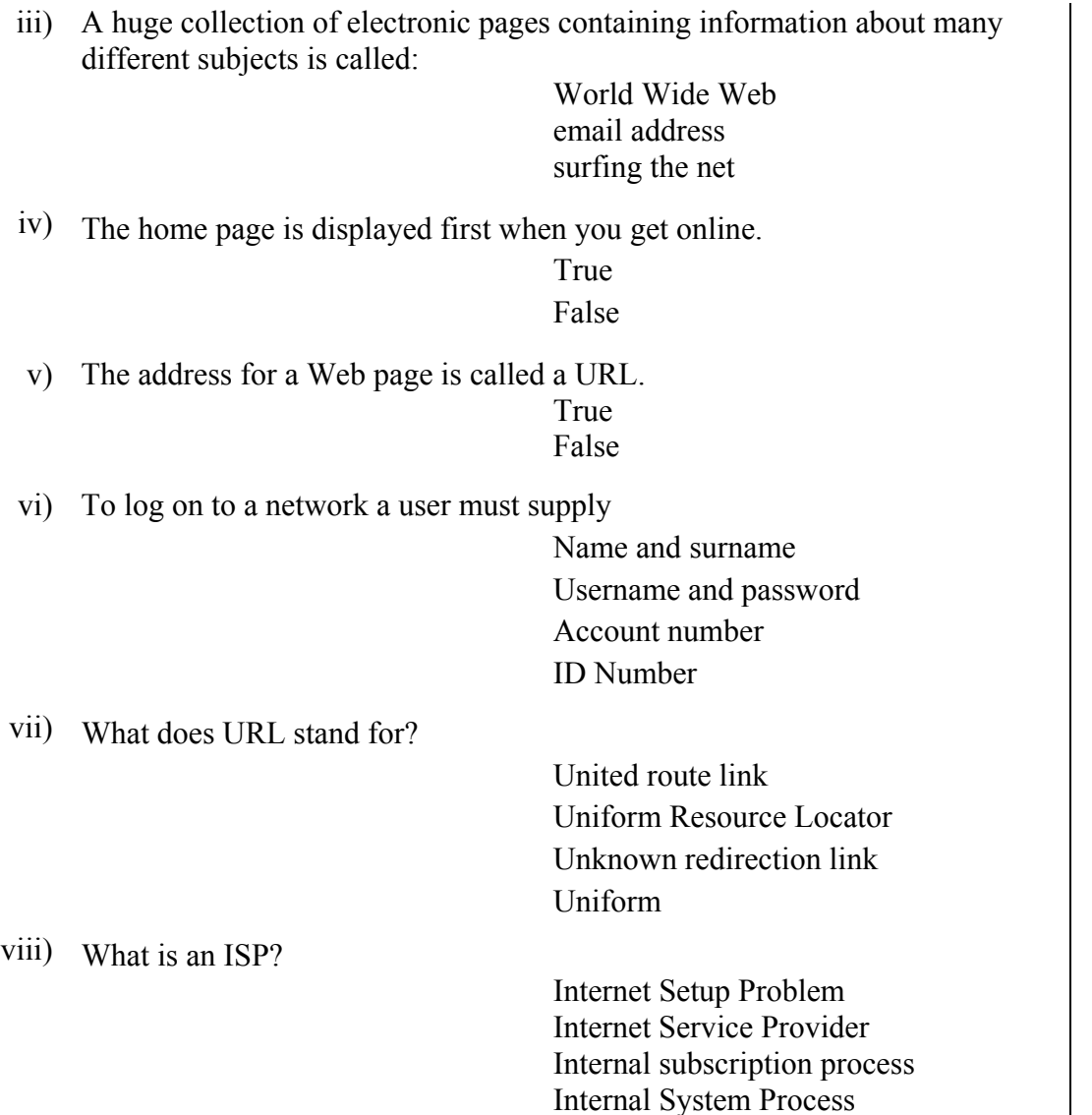

(b) Francesca wants to look up information about dinosaurs for her school project. She chooses the MSN search engine to find suitable websites.

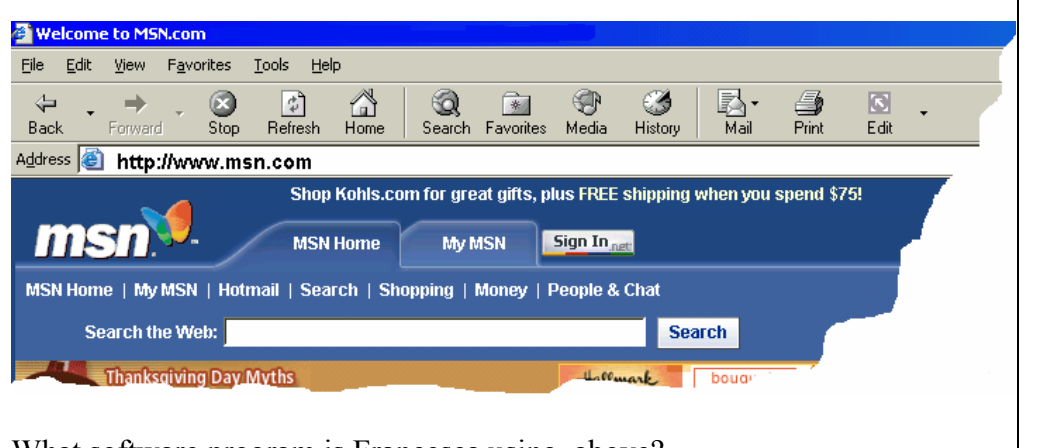

\_\_\_\_\_\_\_\_\_\_\_\_\_\_\_\_\_\_\_\_\_\_\_\_\_\_\_\_\_\_\_\_\_\_\_\_\_\_\_\_\_\_\_\_\_\_\_\_\_\_\_\_\_\_\_\_\_\_\_\_\_ 1

i) What software program is Francesca using, above?

8

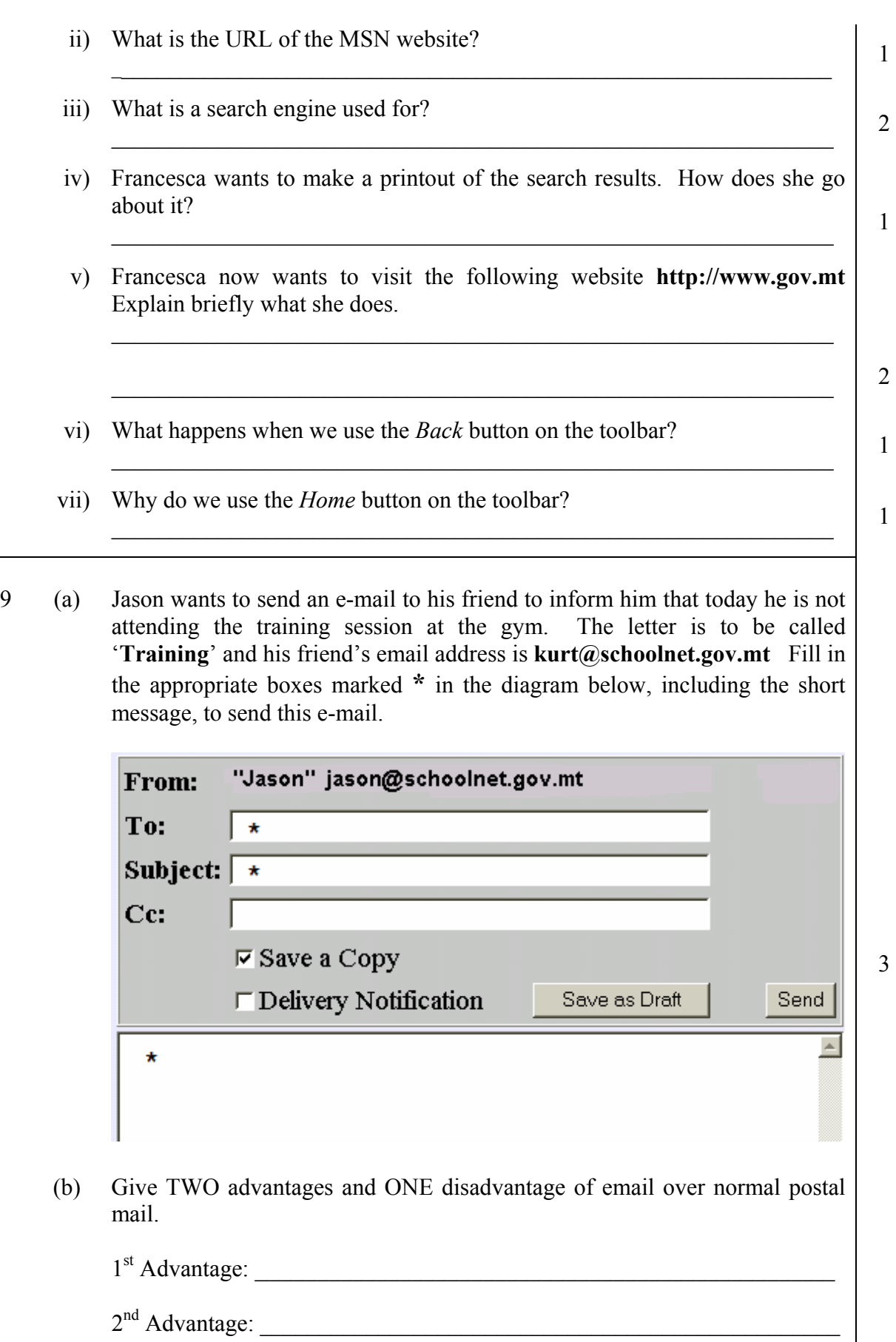

1 Disadvantage: \_\_\_\_\_\_\_\_\_\_\_\_\_\_\_\_\_\_\_\_\_\_\_\_\_\_\_\_\_\_\_\_\_\_\_\_\_\_\_\_\_\_\_\_\_\_\_\_ 3

10 (a) On the right you will find the Paint Toolbox with all the tool icons and tool names.

> James creates the drawings shown below with the tools from the Toolbox. He also types his name.

**Write** down the names of the tools he uses in the boxes below next to the drawings.

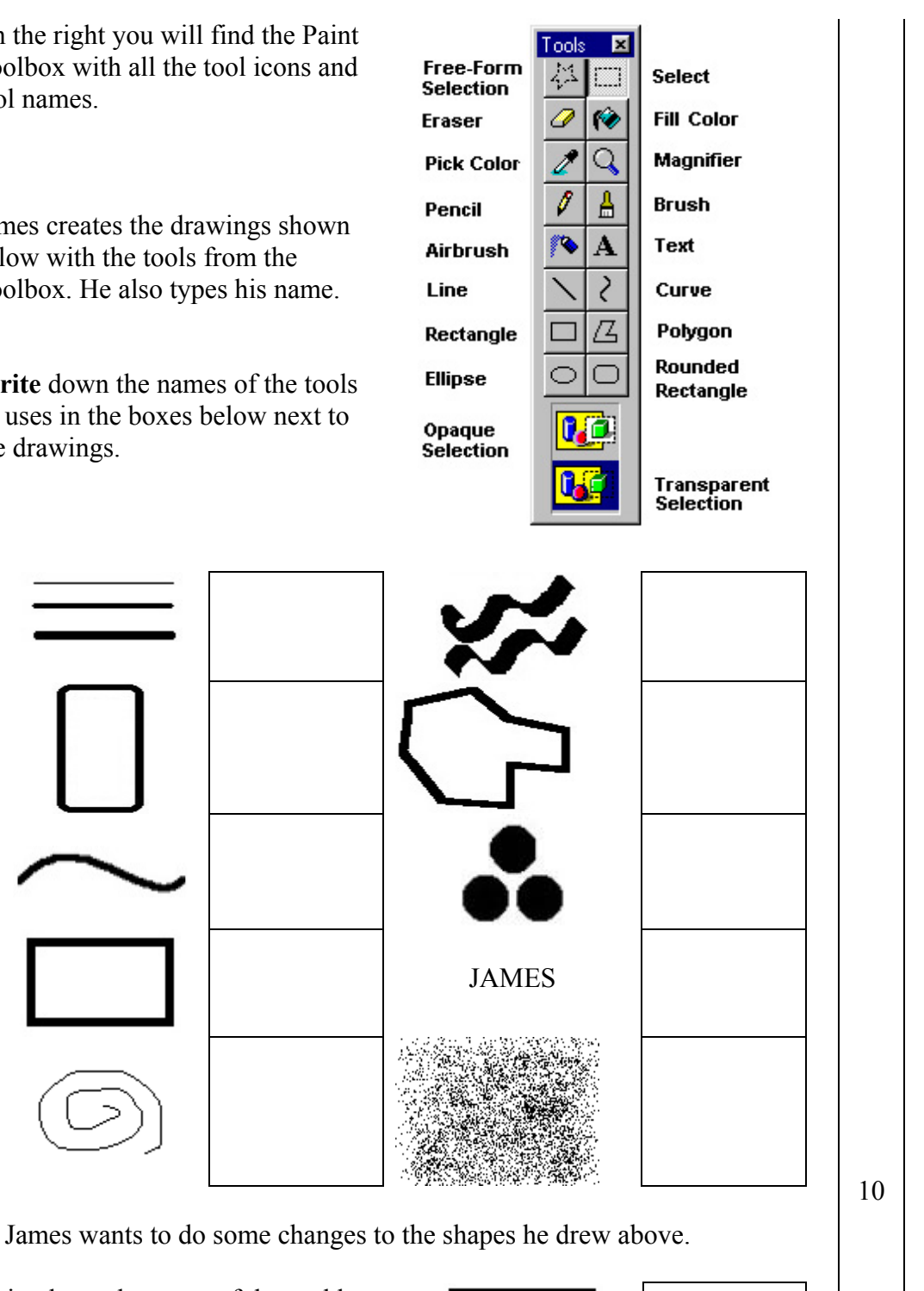

- (b) Write down the name of the tool he uses to fill the shape with colour.
- (c) Write down the name of the tool he uses

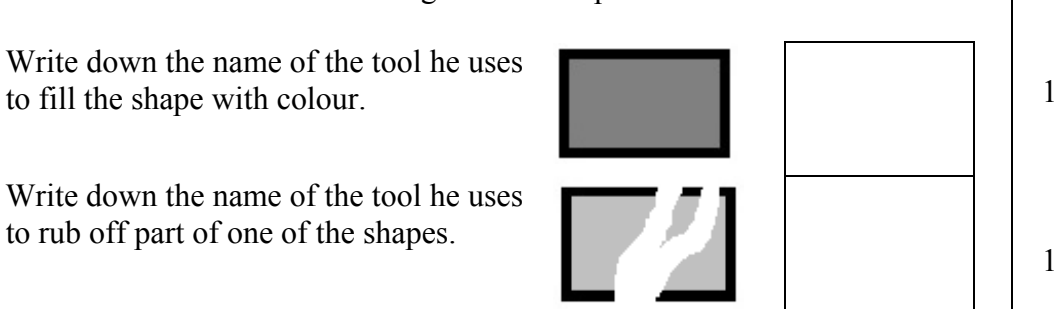